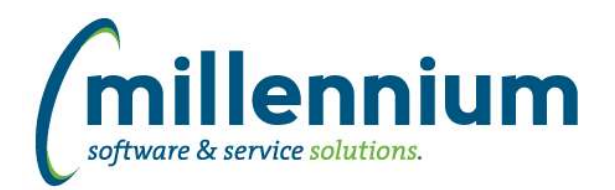

# *FASTAR*

#### **Case: 21899 Updated Report Comments maintenance page**

Converted the Report Comments maintenance page to a new style data entry page and added checkbox columns to control which security roles have access to which reports.

# **Case: 21966 Add "Review Invoice PDF" button to Cancel Invoice page**

Added "Review Invoice PDF" button to the Cancel Invoice page.

#### **Case: 22546 Only allow credit memos to be created when Credit Against field is selected**

Fixed a bug allowing an invoice with no commodity lines to become overdrafted if the first commodity line created was negative.

To credit/reverse a specific invoice, a user can copy the original invoice, then set the credit against field = original invoice, then edit each commodity line to make it negative.

Users can manually create credit memos by creating a new invoice and selecting a credit against field in the header, which enforces a rule that every commodity line must be negative.

When the credit against field is not used, users can mix as many charges and discounts as they want in the commodity section, provided the discounts do not exceed the charges causing an overdraft.

#### **Case: 22549 New Administration pages**

- Converted Administration pages to new style data entry pages (see FASTPORTAL release notes for more details)

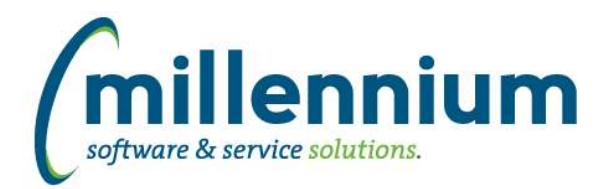

# *FASTBUDGET*

### **Case: 21766 Added Fund Type and Account Type filters to Development Entry and Edit Budgets**

- Added Fund Type and Account Type filter options to the Development Entry and Edit Budgets forms.

- Added Fund Type, Fund Type Description, Acct Type, Acct Type Description, Internal Acct Type, and Internal Acct Type Description columns to the data grid results.

#### **Case: 21969 Budget FTE update logic**

Update Budget FTE Annualize transaction logic when updating an existing record to use the lngnumberofmonths field rather than 12 months as was previously specified.

#### **Case: 22135 Development Series Copy enhancements**

Enhanced the Development Copy Series functionality with the addition of Group By and clear submitted flags.

#### **Case: 22384 Add Fund/Orgn security to Edit Budget (admin)**

Added row level security to the Budget Admin -> Edit Budgets form. This form never had this before because it was originally designed to be only a central budget management page.

#### **Case: 22432 Budget/Finance integration with non posting Budget Series**

When a Budget Series does not post to the ERP system and we load the data into the FAST Finance Reporting data warehouse, we now use the change number as the document number, and the transaction created date as the posted date.

#### **Case: 22440 Dev Cty default sort order**

Update the sort order of the Development Category to resolve issue where the drop down list was sorting by description, but showing the code and description to users.

#### **Case: 22443 Don't log error message if no approval email is being sent**

If no central budget approval email is provided, do not log the email message as a error in sending.

#### **Case: 22550 New Administration pages**

- Converted Administration pages to new style data entry pages (see FASTPORTAL release notes for more details)

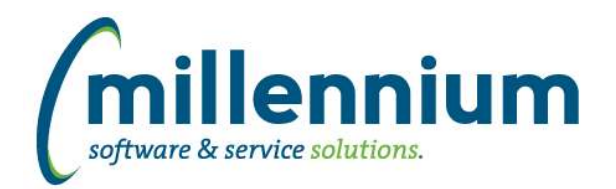

# Release Notes: Version 4.2.14

# *FASTBUILDER*

# **Case: 22585 Error when using the page wizard to update the Page Name**

Fixed an error in the "Enter Page Details" step of the "Edit Report Details" wizard when editing an existing custom reporting page.

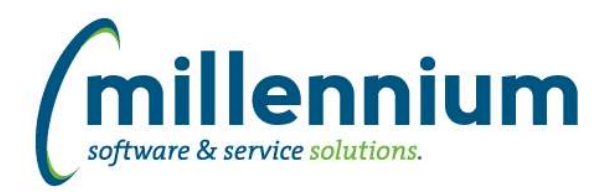

# *FASTFINANCE*

### **Case: 21883 External document attachments dynamic height**

When FAST integrates with an external document management system and the user drills down to the Document Details level in Finance Reporting, the list of external documents has been redesigned to make better use of the screen real estate available.

# **Case: 22059 Trial Balance export to Excel missing the subtotal description**

Fixed a bug with exporting the Trial Balance report to Excel. The subtotal rows will now correctly display and match the output of the report in the browser.

#### **Case: 22106 Changes to salary commitments and payroll details**

Improved Finance data warehouse by loading transaction details into the payroll detail table when the transactions were made to salary accounts from a source other than the payroll system.

#### **Case: 22311 Tax/Discount column on Document Details - Line Items drill down**

When drilling down on an invoice to the Document Details - Line Items report, the Tax/Discount column was adding the discount to the taxes instead of subtracting it.

#### **Case: 22551 New Administration pages**

- Converted Administration pages to new style data entry pages (see FASTPORTAL release notes for more details)

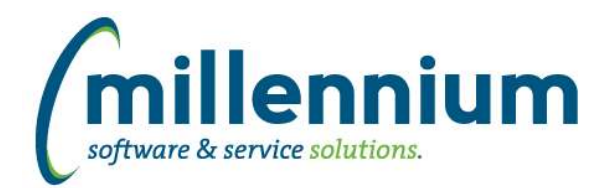

# *FASTHR*

# **Case: 22175 Add Age calculations to Employee Info table**

Added age calculation logic to the Employee Info table. These fields include MM/YY, Age Today, Age at Year End, and Age at End of Fiscal Year. These fields are not enabled by default due to the sensitivity of them, so to see them at your site you will need to enable them under the Admin tab -> Datagrid Columns. You may also choose to make them restricted fields.

# **Case: 22552 New Administration pages**

- Converted Administration pages to new style data entry pages (see FASTPORTAL release notes for more details)

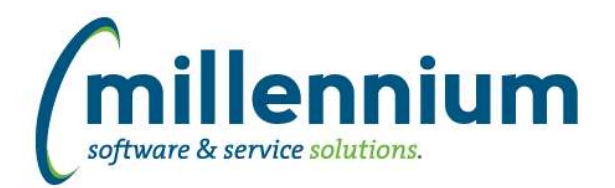

# *FASTJV*

# **Case: 22343 Status report export**

Fixed the Cancellation Comment column order when exporting to XL or PDF.

# **Case: 22553 New Administration pages**

- Converted Administration pages to new style data entry pages (see FASTPORTAL release notes for more details)

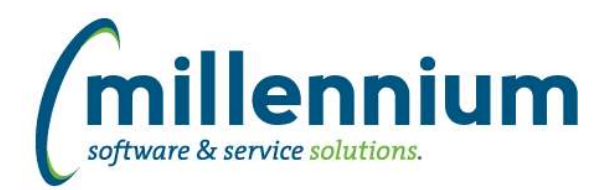

# Release Notes: Version 4.2.14

# *FASTPCARD*

# **Case: 22554 New Administration pages**

- Converted Administration pages to new style data entry pages (see FASTPORTAL release notes for more details)

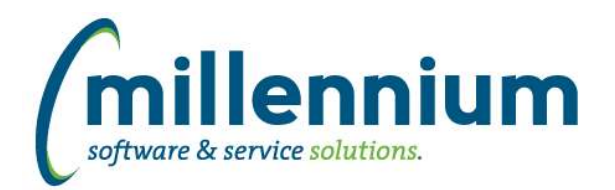

# *FASTPORTAL*

# **Case: 21648 Column filter on Count (and Display) column doesn't work**

Fixed a bug when applying a column level filter to a column that is set to use a "Count (and Display)" group function.

# **Case: 21744 New Error Log reporting page**

Converted the Error Log reporting page to a new style reporting page.

# **Case: 22001 New Application Labels administration page**

Converted the Application Labels administration page to a new style data entry page.

# **Case: 22002 New Application Messages administration page**

Converted the Application Messages administration page to a new style data entry page.

# **Case: 22003 New Application Text administration page**

Converted the Application Text administration page to a new style data entry page.

# **Case: 22056 New Application administration page**

Converted the Application administration page to a new style data entry page.

# **Case: 22057 New Define Roles administration page**

Converted the Define Roles administration page to a new style data entry page.

# **Case: 22064 New Configuration Settings administration page**

Converted the Configuration Settings administration page to a new style data entry page. This page keeps track of changes through a new audit log table (case 22065). We've also added a new "Additional Information" column where you can enter site specific notes/details. The "Description" column is now read only.

# **Case: 22065 Added audit log to Configuration Settings**

Created an audit log table that will track configuration setting changes made through the new Configuration Settings administration page (case 22064). Created a new reporting page that will appear in the menu under the Configuration Settings page to show the audit log entries.

# **Case: 22070 New Menu Access reporting pages**

Created two new reporting pages (in each application) called "Menu Access by User" and "Menu Access by Role." These allow you to query and export menu access at a specific moment in time.

# **Case: 22072 New User/Role Assignment administration page**

Converted the User/Role Assignment administration page to a new style data entry page.

#### **Case: 22116 New Controls administration page**

Created a new Controls administration page.

*Tuesday, December 23, 2014*

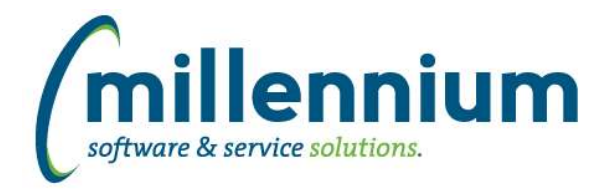

# **Case: 22117 New Page Labels administration page**

Converted the Page Labels administration page to a new style data entry page.

# **Case: 22127 New DataGrid Columns administration page**

Converted the Datagrid Columns administration page to a new style data entry page.

#### **Case: 22329 New Data Entry page creation wizard**

Added the ability to create custom data entry pages. Please note that at this point in time, the application will not create tables/sequences for you, you must use pre-existing tables/sequences. Either Millennium, or your IT department/local DBAs can assist in creating the required database objects.

#### **Case: 22376 New data entry page security**

New style data entry pages can now have two levels of role security: read-only or read/write. When assigning a security role to a menu item on the Menu Access administration page, if that menu item is a new style data entry page you'll see below it (+ icon in the tree) a gray/italic child node called "Data entry mode."

If you want the security role to have full access to this data entry page, assign the role to the "Data entry mode" child node, and the role will automatically be assigned to the parent node as well, allowing that role both read access and write access.

If you want the security role to have read-only access, leave the "Data entry mode" node without security and only assign the role to the parent node.

For more details refer to our blog post here: [stub to MCSL.com blog post]

#### **Case: 22464 Allow keyboard shortcuts to increment/decrement the selected date in the date input control**

Keyboard shortcuts now increment/decrement the selected date. [,] will go back 1 day in time relative to the currently selected date. [.] will go forward 1 day in time relative to the currently selected date.

# **Case: 22525 Increase date picker available date range**

Increased the available date range in the date picker control to -100 years in the past through +10 years in the future.

# **Case: 22568 Removed Account Expiration administration page**

Account expiration is now handled directly on the new User/Role Assignment page.

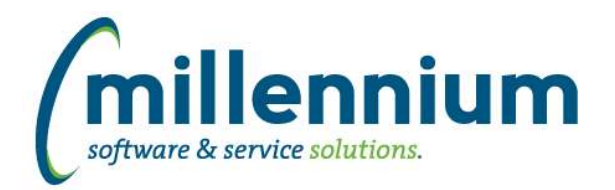

# Release Notes: Version 4.2.14

# *FASTRESEARCH*

# **Case: 22555 New Administration pages**

- Converted Administration pages to new style data entry pages (see FASTPORTAL release notes for more details)

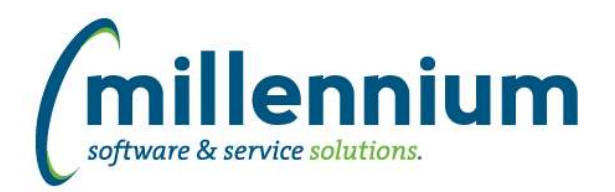

# *FASTSTUDENT*

#### **Case: 21947 Add flag for follow up to Admissions page**

Added a new Follow Up column to the Admissions page. This page is still a read-only report by default, but the Follow Up flag can be data entryable by assigning users to the the ADMISSIONS\_FOLLOWUP role.

#### **Case: 22537 Last Name search on Change Approval page case insensitive**

Updated the Change Approval page to make the Last Name search case insensitive.

#### **Case: 22556 New Administration pages**

- Converted Administration pages to new style data entry pages (see FASTPORTAL release notes for more details)

- Added new menu items under the Administation menu (Access, Layout, Information) and re-organized the Administration pages under this new structure

#### **Case: 22567 Get section number from SSBSECT for history courses**

Student warehouse has been updated to populated the course section number from the SSBSECT table for records that are loaded only from history tables, not from the registration tables.

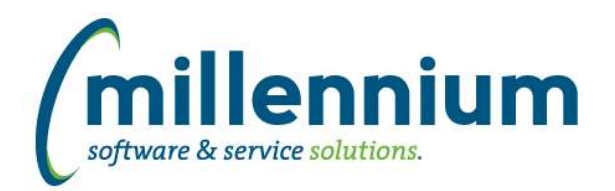

# *FASTWEBREQ*

#### **Case: 21940 Allow requisitions submitted to a Department to be redirected by the end user**

Created a new configuration setting #150 "Allow requisitions submitted to a Dept. to be redirected by the end user? (Y/N)" (defaulted to "N") which will allow an end user to re-direct a Requisition to another end user or another Department after it has already been submitted to a Department for approval.

#### **Case: 21943 Department dropdown on Approval page defaults to empty**

Updated the "Send requisition to a Department" dropdown list on the Approval page. This field is mandatory, but instead of selecting the first item in the list by default the page will now start with an empty list to ensure the user manually selects the correct Department.

#### **Case: 22272 Chart filter not working on PO Query page**

Updates have been made to correct the issue with the Chart filter not working on the PO Query page.

#### **Case: 22457 Add Completed filter to PO Query report**

Added a new Completed (Yes/No) filter to the PO Query report.

#### **Case: 22557 New Administration pages**

- Converted Administration pages to new style data entry pages (see FASTPORTAL release notes for more details)